# drumlogue SYSTEM Version 1.1.0 KORG **HYBRID DRUM MACHINE**

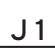

## **drumlogueシステム・バージョン1.1.0の新機能**

drumlogueシステム・バージョン1.1.0では、以下の機能が追加されました。

- ソロ機能、ソロ・ラッチ
- • ミュート・ラッチ
- • シフト・ラッチ
- オリジナル・バリューへの示唆表示
- その他の動作改善や精度向上
	- \* システム・アップデートの方法は、ソフトウェアSystem Updaterに同梱されるドキュメントをご覧ください。 https://www.korg.com/support/download/

## **ソロ、ソロ・ラッチ**

#### **ソロ**

選んだパートをソロにします。

- *1.* SHIFTボタンとMUTEボタンを押しながら、1~13ボタン(BD~USERパート)を押します。 押されたパートがソロになります。
- *2.* ソロを解除するには、SHIFTボタンとMUTEボタンを押しながら、ソロになっている1~13ボタン を押します。

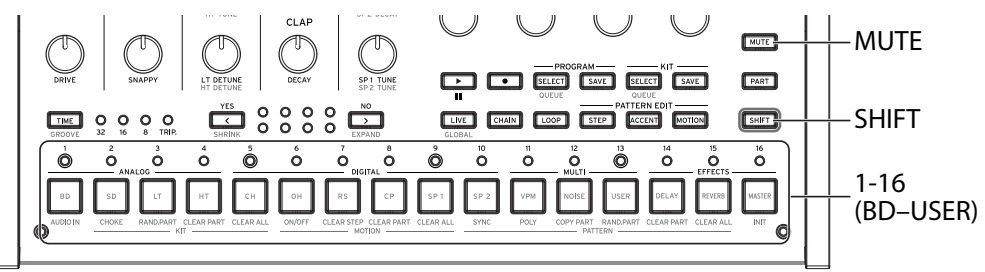

#### **ソロ・ラッチ**

ソロ・ラッチは上記手順1のSHIFTボタンとMUTEボタンを押している状態を維持し、1~13ボタンを 押すだけでソロになります。

- *1.* SHIFTボタンを押しながら、MUTEボタンを素早く2回押します(SHIFT点灯、MUTE点滅)。 ソロ・ラッチになります。
- *2.* 1~13ボタンを押して、ソロに(または解除)します。
- *3.* ソロ・ラッチを解除するには、SHIFTボタン、MUTEボタン、またはPARTボタンを押します。また は他のモードに入ります。

## **ミュート・ラッチ**

ミュートはMUTEボタンを押しながら1~13ボタン(BD~USERパート)を押します。 ミュート・ラッチは上記のMUTEボタンを押している状態を維持し、1~13ボタンを押すだけでミュー トになります。

- *1.* MUTEボタンを素早く2回押します(MUTE点滅)。 ミュート・ラッチになります。
- *2.* パート1~13ボタンを押して、ミュート(または解除)します。
- *3.* ミュート・ラッチを解除するには、SHIFTボタン、MUTEボタン、またはPARTボタンを押します。 または他のモードに入ります。

### **シフト・ラッチ**

シフト・ラッチはSHIFTボタンを押している状態を維持し、SHIFTボタンを押しながら行うノブやボタ ンを操作が容易になります。

- *1.* SHIFTボタンを素早く2回押します。シフト・ラッチになります。
- *2.* シフト・ラッチを解除するには、SHIFTボタン、MUTEボタン、またはPARTボタンを押します。 またはGLOBALモードに入ります。
	- MOTIONモードでは、1~16ボタンのSHIFT機能はシフト・ラッチを使用できません。ステッ プごとのモーション・エディットが優先されます。

## **オリジナル・バリューへの示唆表示**

保存されているパラメーターと同じ値になると" ※ "が表示されます。 " ■ "または " ← "が表示されると保存されている値に近づいていることを示します。

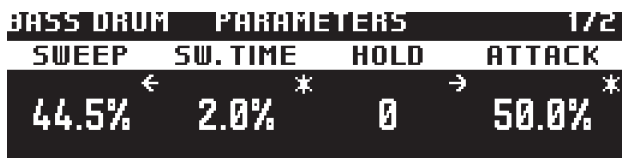

## 株式会社コルグ

本社: 〒206-0812 東京都稲城市矢野口 4015-2 **© 2023 KORG INC.** www.korg.com Published 01/2023